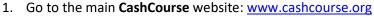

- a. Returning users: select Log In (MLC email address & password)
- b. First-time users: select Register for a free account
  - i. Enter your entire MLC email address (this is your username)
  - ii. The state should be MN (state of the school)

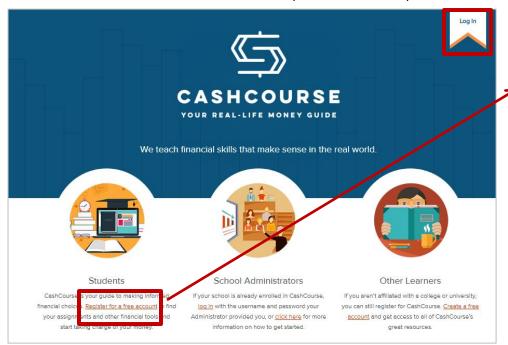

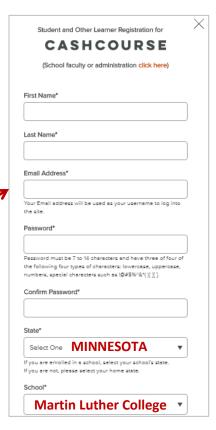

## iii. Add your student ID to your profile

1. Select My Profile – add Student ID (5 digit #)

| CASHCO                         | OURSE  Welcome  I My Profile I Log Out  Search Q                                                                                                    |  |  |
|--------------------------------|----------------------------------------------------------------------------------------------------|--|--|
| TOPICS: Earn                   | Save & Invest Protect Spend Borrow Pay for Education                                                                                                    |  |  |
| TOPICS. Com                    | Serve a riveal. Protect. Spend bottom Pay for Cookadon                                                                                                    |  |  |
| My Profile                     |                                                                                                    |  |  |
|                                |                                                                                                    |  |  |
|                                |                                                                                                    |  |  |
| My Name and School Information |                                                                                                    |  |  |
|                                |                                                                                                    |  |  |
| First Name:                    | Student                                                                                                    |  |  |
| Last Name:                     | Student                                                                                                    |  |  |
| Email Address:                 | student@mic-wels.edu                                                                                                    |  |  |
|                                | WARNING: Your email address is your username. If you change your email address, you will be logged out<br>and you will need to log in with your new username/email address. |  |  |
|                                |                                                                                                    |  |  |
| State:                         | Select One ▼                                                                                                    |  |  |
|                                | If you are enrolled in a school, select your school's state. If not, please select your home state.                                                                         |  |  |
| School:                        | None ▼                                                                                                    |  |  |
|                                | Select your school for access to your assignments. If you are not affiliated with any school, select "None".                                                                |  |  |
| Student ID:                    | 56789                                                                                                    |  |  |

\*Find your Student ID:

Portal - Directory - By Person - "Me"

| Directory - "By Person" |                                                                          |  |
|-------------------------|--------------------------------------------------------------------------|--|
| Selection Me            |                                                                          |  |
| Student Name            |                                                                          |  |
|                         |                                                                          |  |
| $\bigcirc$              | Person ID: 56789 User Name: mlcemail                                     |  |
|                         | Campus E-mail: mlcemail@mlc-wels.edu  Personal E-mail: myemail@gmail.com |  |
|                         | Mailbox: 5-1234 [ 🖶 ]                                                    |  |
|                         | Room: SU 123                                                             |  |
|                         | Advisor:                                                                 |  |

## 2. Click on My Assignments

a. Select the appropriate grade level to complete your assigned activities.

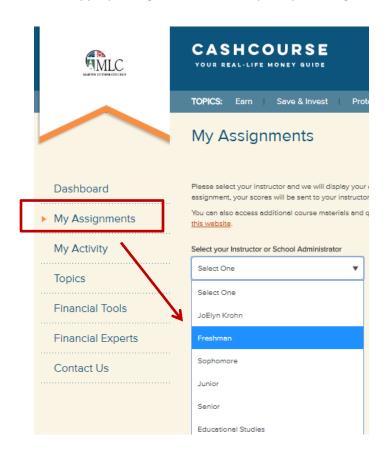

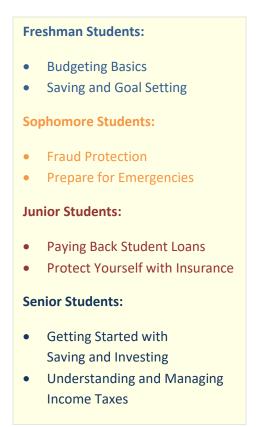

## 3. Begin Activities & Review Results

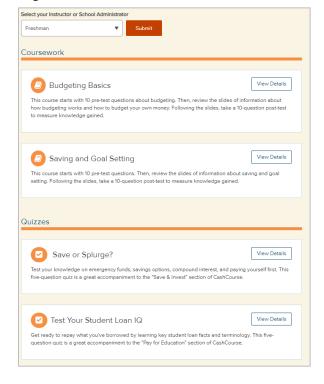

## 4. Utilize available resources

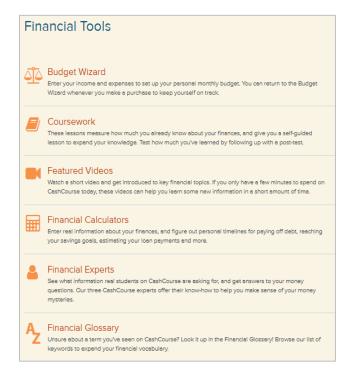